#### **Előírás**

## **VM iSense Pro**

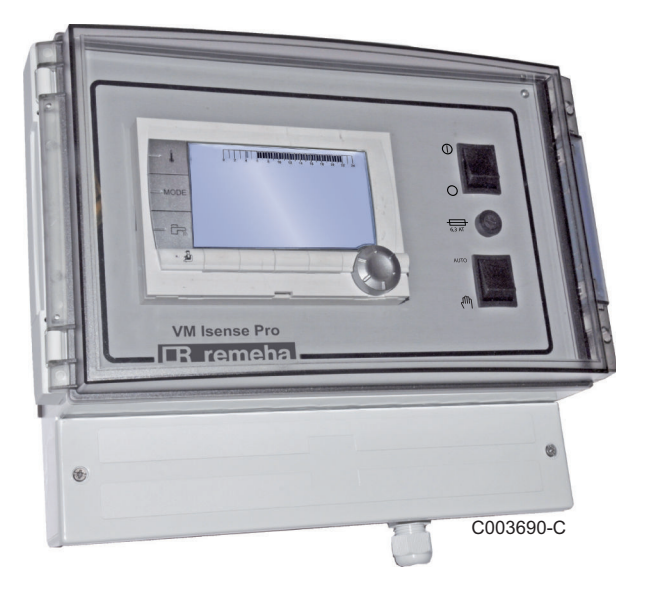

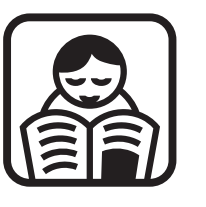

## **Használati utasítás**

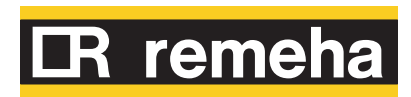

## **Tartalom**

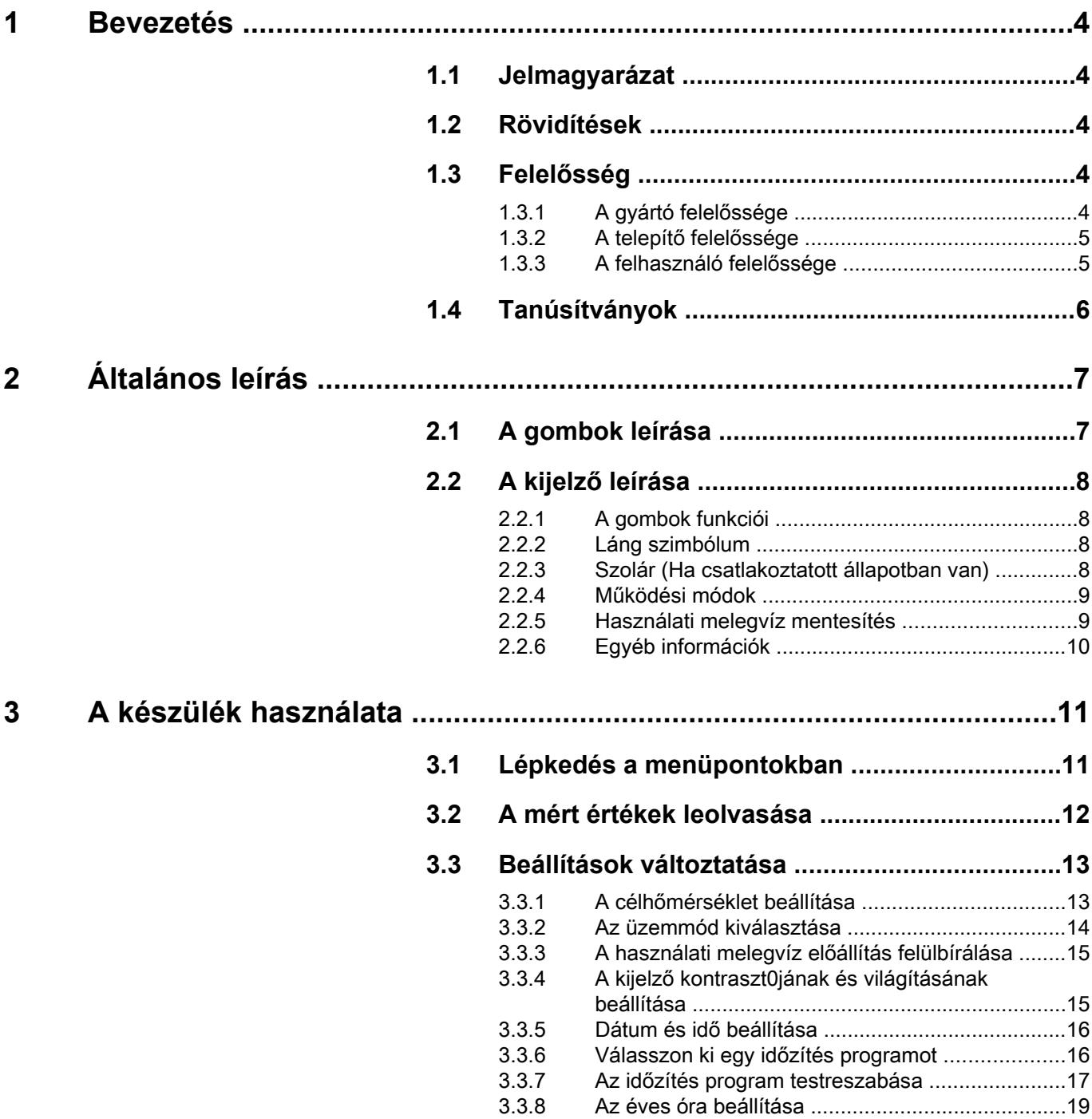

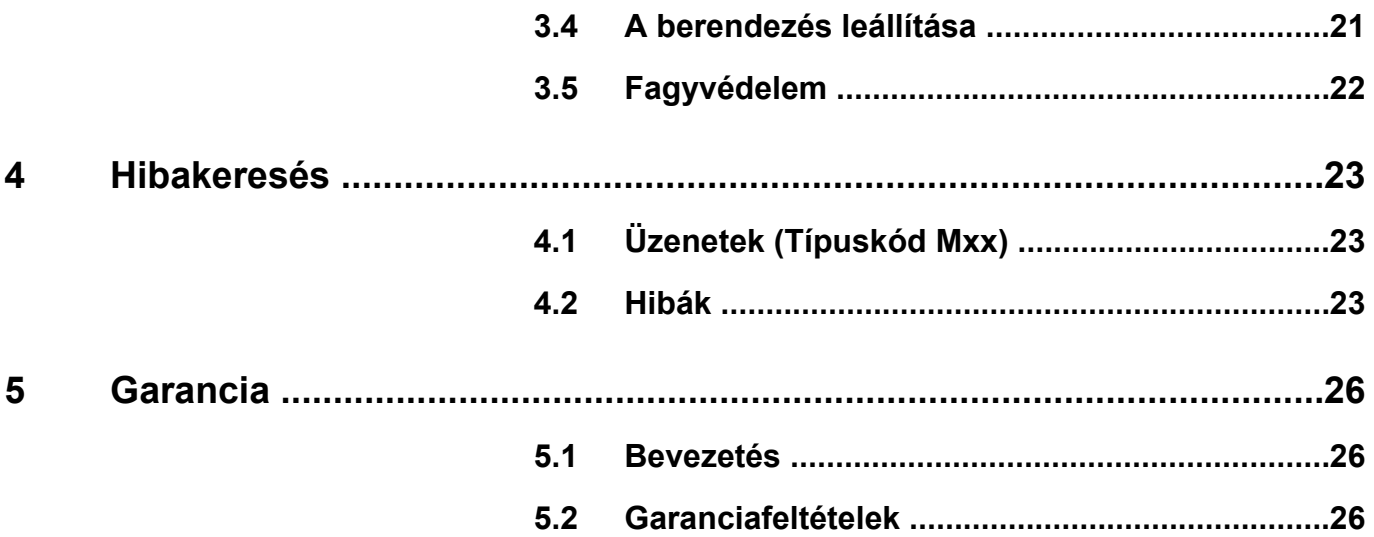

## <span id="page-4-0"></span>**1 Bevezetés**

#### **1.1 Jelmagyarázat**

Ez a használati utasítás több veszély-szintet használ, hogy felhívja a figyelmet a különleges előírásokra. Így kívánjuk biztosítani a felhasználó biztonságát, minden probléma megelőzését és garantálni a készülék megfelelő működését.

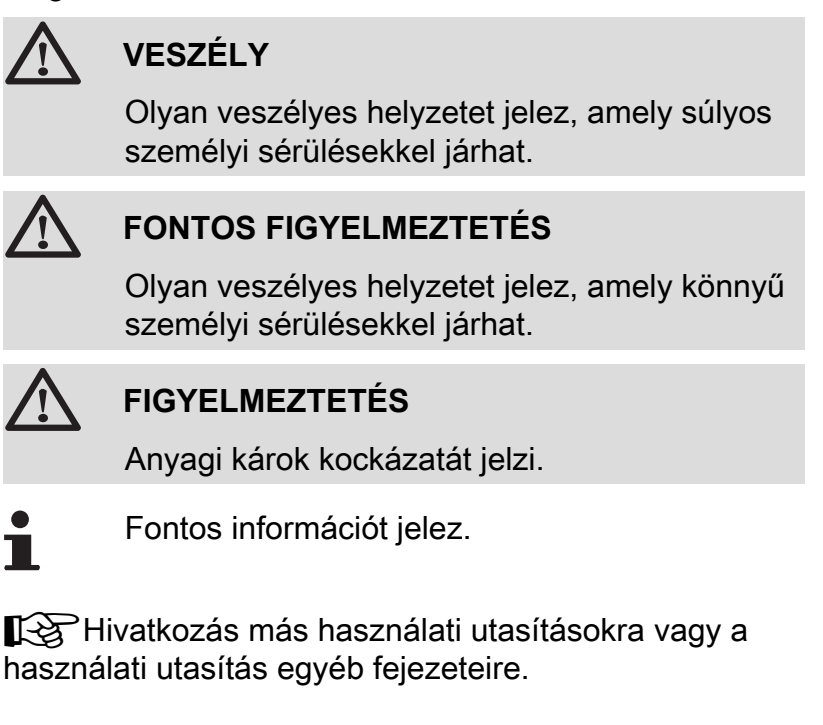

#### **1.2 Rövidítések**

- 4 **HMV**: Használati melegvíz
- 4 **V3V**: 3 utas váltószelep

#### **1.3 Felelősség**

#### **1.3.1. A gyártó felelőssége**

Termékeink a különböző hatályos előírások legfontosabb követelményeinek betartásával készültek. Ezért

rendelkeznek a  $\zeta$   $\xi$  jelöléssel a szükséges dokumentációval.

<span id="page-5-0"></span>Mivel termékeink minősége fontos számunkra, folyamatosan törekszünk a minőség javítására. Fenntartjuk tehát a jogot arra, hogy az ebben a dokumentumban felüntett jellemzőket bármikor módosítsuk.

Gyártói felelősségünk nem terjed ki az alábbi esetekre:

- 4 A készülék használatára vonatkozó előírások figyelmen kívül hagyása.
- 4 A készülék karbantartásának hiánya vagy hiányos karbantartás..
- 4 A készülék beépítésére vonatkozó előírások figyelmen kívül hagyása.

#### **1.3.2. A telepítő felelőssége**

A telepítő felelős a készülék telepítéséért és első üzembe helyezéséért. A telepítőnek be kell tartania az alábbi utasításokat:

- ▶ Olvassa el és tartsa be a készülékhez mellékelt útmutató utasításait.
- 4 A telepítést az érvényes jogszabályoknak és előírásoknak megfelelően végezze.
- 4 Végezze el az első üzembe helyezést és hajtsa végre az összes szükséges ellenőrzési pontot.
- 4 A berendezést magyarázza el a felhasználónak.
- 4 Ha karbantartásra van szükség, figyelmeztesse a felhasználót a készülék kötelező ellenőrzésére és karbantartására.
- 4 Adja át az összes útmutatót a felhasználónak.

#### **1.3.3. A felhasználó felelőssége**

A készülék optimális működésének biztosítása érdekében a felhasználónak be kell tartania az alábbi utasításokat:

- ▶ Olvassa el és tartsa be a készülékhez mellékelt útmutató utasításait.
- 4 A telepítést és az első üzembe helyezést végeztesse szakemberrel.
- 4 A vevőszolgálaton kérjük a rendszer ismertetőjét.
- 4 A szükséges ellenőrzéseket és karbantartásokat hivatásos szakemberrel végeztesse el..

<span id="page-6-0"></span>4 Tartsa az útmutatókat megfelelő állapotban a készülék közelében.

Ez a készülék nem csökkent fizikai, érzékszervi vagy szellemi képességekkel rendelkező, tapasztalatlan vagy tudatlan személyek (vagy gyermekek) általi használatra készült, kivéve akkor, ha a biztonságukért felelős személy felügyelete mellett vagy a készülék használatára vonatkozó előzetes utasításait követve használják. A gyermekekre vigyázni kell, hogy ne játsszanak a készülékkel.

A veszélyhelyzetek elkerülése érdekében sérült tápkábel esetén annak cseréjét a gyártónak vagy valamelyik értékesítőjének, illetve megfelelő képesítéssel rendelkező szakembernek kell elvégeznie.

#### **1.4 Tanúsítványok**

Jelen termék megfelel az következő európai irányelveknek és szabványoknak:

- ▶ 2006/95/EK Kisfeszültség Irányelv. Referencia szabvány : EN60.335.1.
- ▶ 2004/108/EK Elektromágneses kompatibilitási Irányelv. Általános szabványok: EN 61000-6-3, EN 61000-6-1.

## <span id="page-7-0"></span>**2 Általános leírás**

#### **2.1 A gombok leírása**

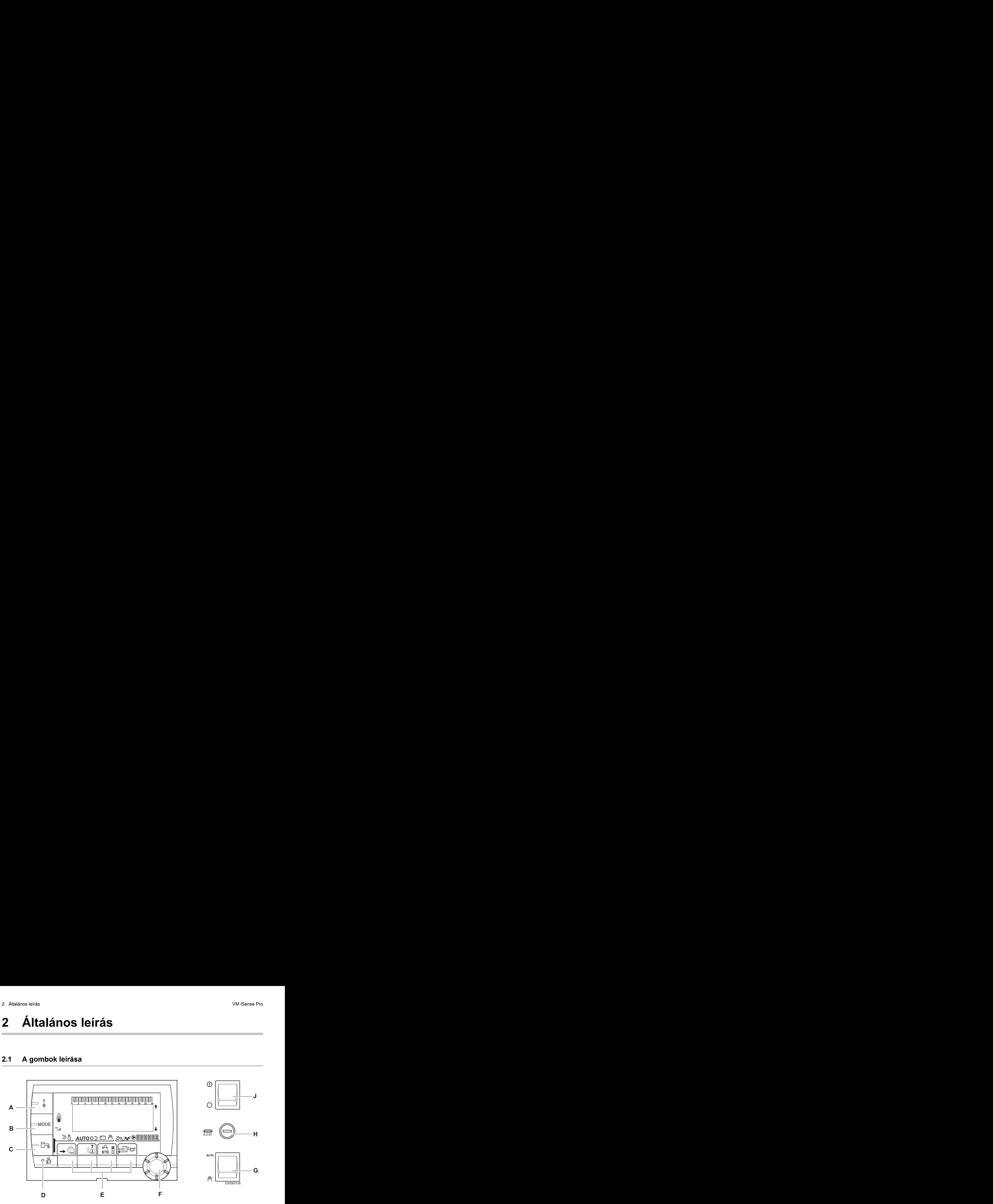

- **A** Hőmérsékletállító gomb (fűtés, HMV, medence)
- **B** Működési módot választó gomb
- **C** HMV mentesség gomb
- **D** A szakembereknek fenntartott paraméterekhez való hozzáférés gombja
- **E** A választásoktól függő funkciójú gombok
- **F** Forgó állítógomb:
	- 4 Menü futtatásához vagy egy érték módosításához forgassa el a gombot
	- 4 A kiválasztott menübe való belépéshez, vagy egy érték módosításának jóváhagyásához nyomja meg a forgó gombot
- **G** AUTO/MANU gomb
- **H** Biztosíték
- **J** ON/OFF gomb

#### <span id="page-8-0"></span>**2.2 A kijelző leírása**

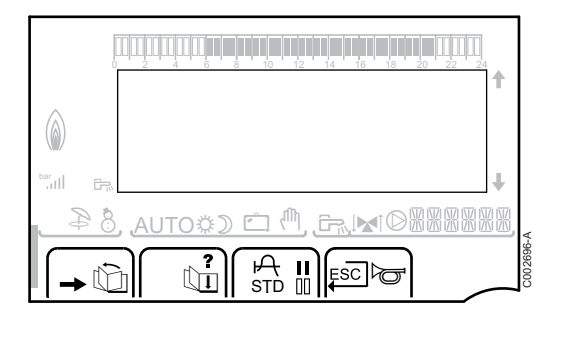

#### **2.2.1. A gombok funkciói**

 $\rightarrow$  Belépés a különböző menükbe **D** A menük futtatását teszi lehetővé **b** A paraméterek futtatását teszi lehetővé **?** Ha súgó áll rendelkezésre, a szimbólum megjelenik  $\mathsf{F}$  A kiválsztott paraméter grafikonjának behívását teszi lehetővé **STD** Az időprogramok újraindítása **b** Választás komfort módban vagy a programozandó napok kiválasztása **Ⅱ** Választás csökkentett módban vagy a programozandó napok kijelölésének törlése  $\Box$  Vissza az előző szintre **ESC** Vissza az előző szintre a végzett módosítások mentése nélkül e Pro<br>
2. Általános leírás<br>
2.2.1. A gombok funkciói<br>
2.2.1. A gombok funkciói<br>
a Belépés a különböző menükbe<br>
A menük futatását teszi lehetővé a Pro<br> **A kijelző leírása**<br>
2.2.1. **A gombok funkciói**<br>  $\frac{1}{2}$ <br> **2.2.1. A gombok funkciói**<br>  $\frac{1}{2}$ <br> **2.2.1. A gombok funkciói**<br> **2.2.1. A gombok funkciói**<br> **2.2.1. A gombok funkciói**<br> **2.4.1. A gombok funk** 0 2 4 6 8 10 12 14 16 18 22 24 20

#### **2.2.2. Láng szimbólum**

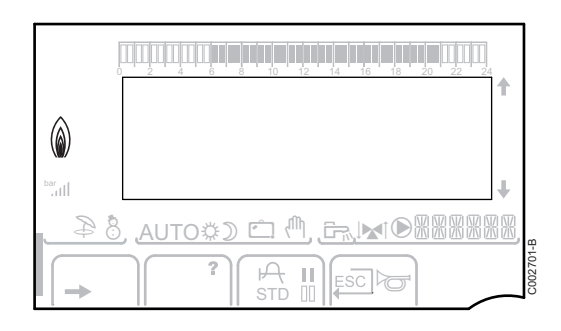

- 4 A szimbólum látható: Az égő működik.
- 4 A szimbólum nem látható: Az égő nem működik.

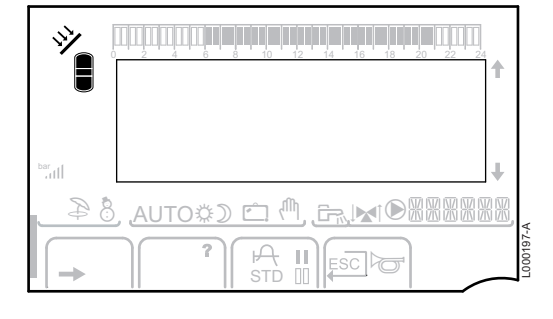

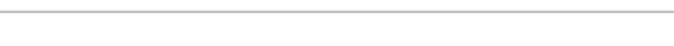

u A szolár töltőszivattyú működik

A tartály felső része felmelegedett a tartály célhőmérsékletre

**2.2.3. Szolár (Ha csatlakoztatott állapotban van)**

Az egész tartály felmelegedett a tartály célhőmérsékletre

Az egész tartály felmelegedett a szolártartály célhőmérsékletére

A tartály nincs feltöltve - Szolárszabályozó

 $\Box$ 

L000201-A

L000198-A

L000199-A

e<br>all

<span id="page-9-0"></span> $\circledcirc$ 

ar<br>Gull

 $(\wedge$ 

pb

#### **2.2.4. Működési módok**

- p NYÁR üzemmód: A fűtés leállítva. A használati melegvíz biztosítva Nos leírás<br>
2.2.4. **Működési módok**<br>
a NYÁR üzemmód: A fűtés leállítva. A használati melegvíz<br>
biztosítva
	- b TÉLI üzemmód: Fűtés és használati melegvíz működik
- **AUTO** Működés automata üzemmódban az idő programozása szerint 0 2 4 6 8 10 12 14 16 18 22 24 20

※ Komfort üzemmód: A szimbólum villog, ha NAPPAL (komfort) mentesítés be van kapcsolva

- 4 A szimbólum villog: Ideiglenes mentesítés
- 4 A szimbólum folyamatos: Állandó mentesítés

**D** Csökkentett üzemmód: A szimbólum akkor villog, amikor egy ÉJSZAKA (csökkentett) mentesítés be van kapcsolva

- 4 A szimbólum villog: Ideiglenes mentesítés
- 4 A szimbólum folyamatos: Állandó mentesítés

g Nyaralás mód: A szimbólum akkor villog, amikor ÜDÜLÉS (fagymentesítés) mentesítés be van kapcsolva

- 4 A szimbólum villog: Programozott Üdülés mód
- 4 A szimbólum folyamatos: Üdülés mód aktív

m Kézi mód: A kazán a látható előírással dolgozik. Minden szivattyú működik. A 3 utas szelepek nincsenek vezérelve. via leida<br>
2.2.4. Müködési módok<br>
2.2.4. Müködési módok<br>
2.2.4. Müködési módok<br>
2.2.4. Müködési módok<br>
2.2.5. Müködési mélyi kalifiya. A használati melegviz<br>
2.2.5. Müködési módok automati főtés és hesználati melegviz<br>
2.

#### **2.2.5. Használati melegvíz mentesítés**

Egy csík jelenik meg, amikor a HMV mentesítés be van kapcsolva:

- 4 A csík villog: Ideiglenes mentesítés
- 4 A csík folyamatos: Állandó mentesítés

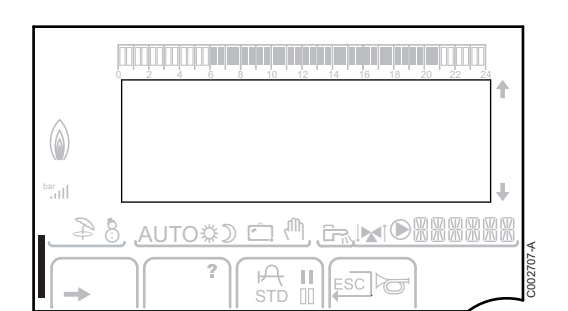

**A** II Esclo

**A** II Esclo

j g m M

e <sup>(h</sup>. G. MO

<u>a Michard & 4</u>

AUTO C

C002697-B

C002698-B

# e Pro<br>
2. 2.16. Egyéb információk<br>
A szimbolum megjelnik, ha a melegvíz készítése<br>
folyamatban van.  $\circledcirc$ er<br>Gill  $\oplus$  m,  $\oplus$  m  $8<sup>4</sup>$  AUTO<sup>x</sup> <sup>c</sup> r C002699-B 7 **A** II Esclo

#### <span id="page-10-0"></span>**2.2.6. Egyéb információk**

r A szimbolum megjelnik, ha a melegvíz készítése folyamatban van.

**W** Szelep kijelző: A szimbólum megjelenik, ha 3 utas szelep csatlakozik.

- $\blacktriangleright$   $\blacktriangleright$   $\blacktriangleleft$   $\mathsf{A}$  3 utas szelep nyit
- ► **E**: A 3 utas szelep zár
- M A szimbólum megjelnik, ha a szivattyú működik.

网贸贸贸贸 A kijelzett paraméterkhez tartozó kör neve.

## <span id="page-11-0"></span>**3 A készülék használata**

#### **3.1 Lépkedés a menüpontokban**

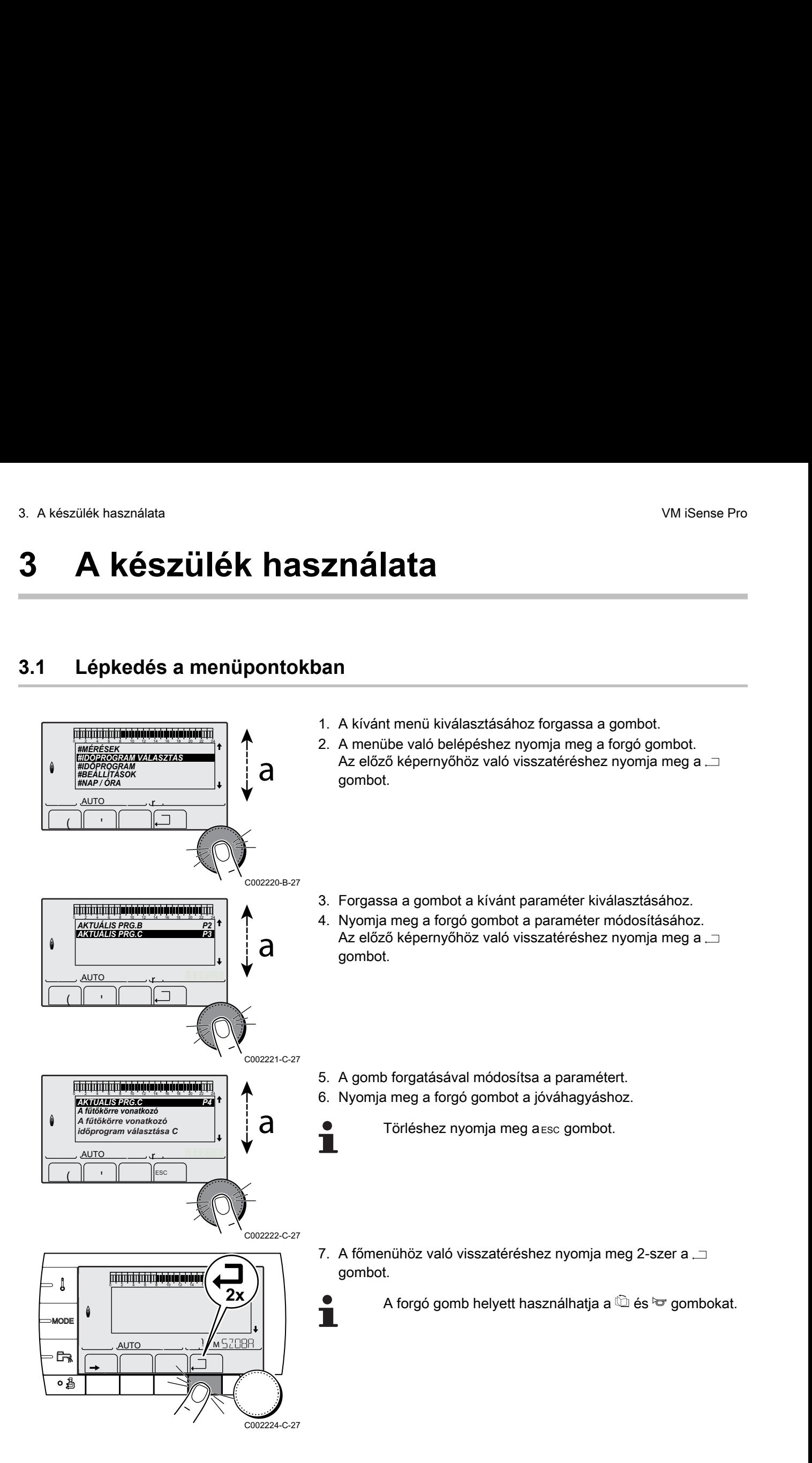

#### <span id="page-12-0"></span>**3.2 A mért értékek leolvasása**

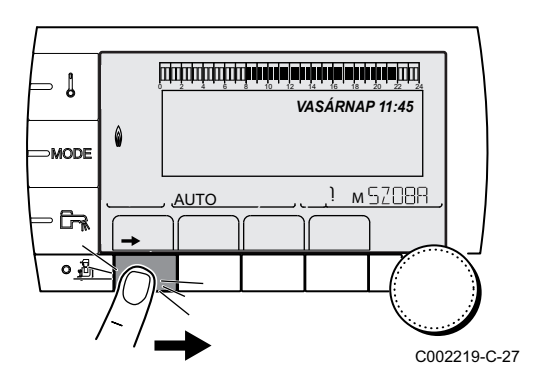

A készüléken mért különböző értékek a **#MÉRÉSEK** menüben jelennek meg. 3. A készülék használata<br> **1ért értékek leolvasása**<br>
A készüléken mért különböző értékek a **#MÉRÉSEK** menüben<br>
jelennek meg.<br>
1. Lépjen be a felhasználó szintre: Nyomja meg a  $\rightarrow$  gombot.<br>
2. Válassza ki a #**MÉRÉSEK** menü

1. Lépjen be a felhasználó szintre: Nyomja meg a  $\rightarrow$  gombot.

- 2. Válassza ki a **#MÉRÉSEK** menüt.
- П
- 4 Menü futtatásához vagy egy érték módosításához forgassa el a gombot.
- 4 A kiválasztott menübe való belépéshez, vagy egy érték módosításának jóváhagyásához nyomja meg a forgó gombot.

∎ $\mathbb{R}$ A menüben való navigálás részletezését ebben a fejezetben találja: ["Lépkedés a menüpontokban", oldal](#page-11-0) [11](#page-11-0).

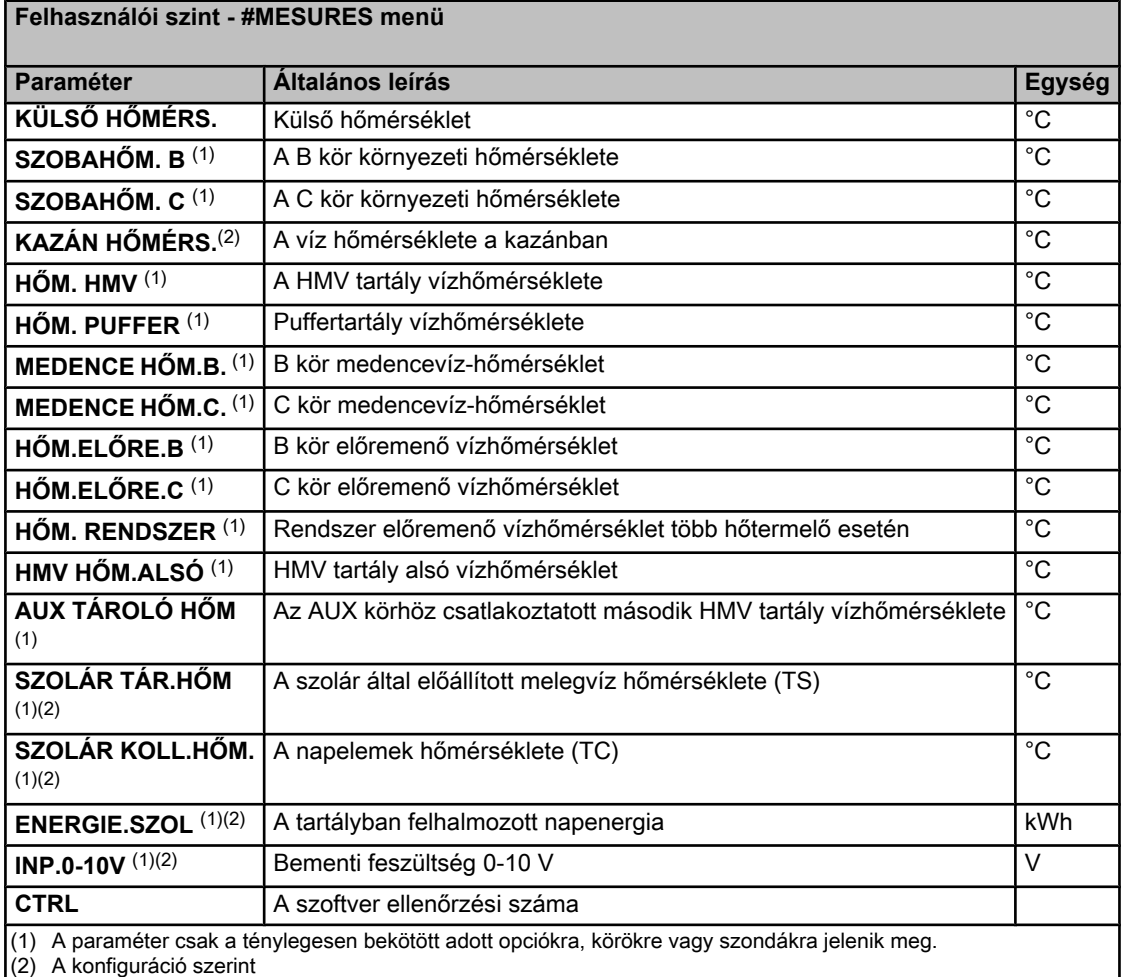

#### <span id="page-13-0"></span>**3.3 Beállítások változtatása**

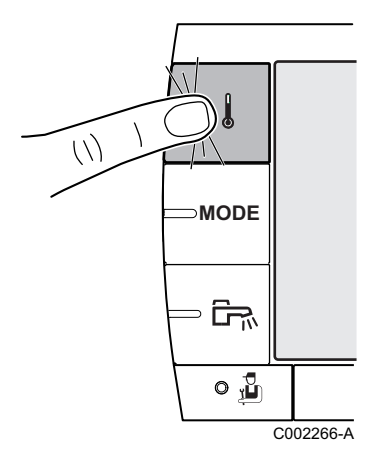

#### **3.3.1. A célhőmérséklet beállítása**

A különböző fűtési, HMV vagy medence hőmérsékletek beállítását az alábbiak szerint végezze.:

- 1. Nyomja meg a  $\downarrow$  gombot.
- 2. Forgassa a gombot a kívánt paraméter kiválasztásához.
- 3. Nyomja meg a forgó gombot a paraméter módosításához. Az előző képernyőhöz való visszatéréshez nyomja meg a  $\Box$ gombot.
- 4. A gomb forgatásával módosítsa a paramétert.
- 5. Nyomja meg a forgó gombot a jóváhagyáshoz.
	- Törléshez nyomja meg a Esc gombot.

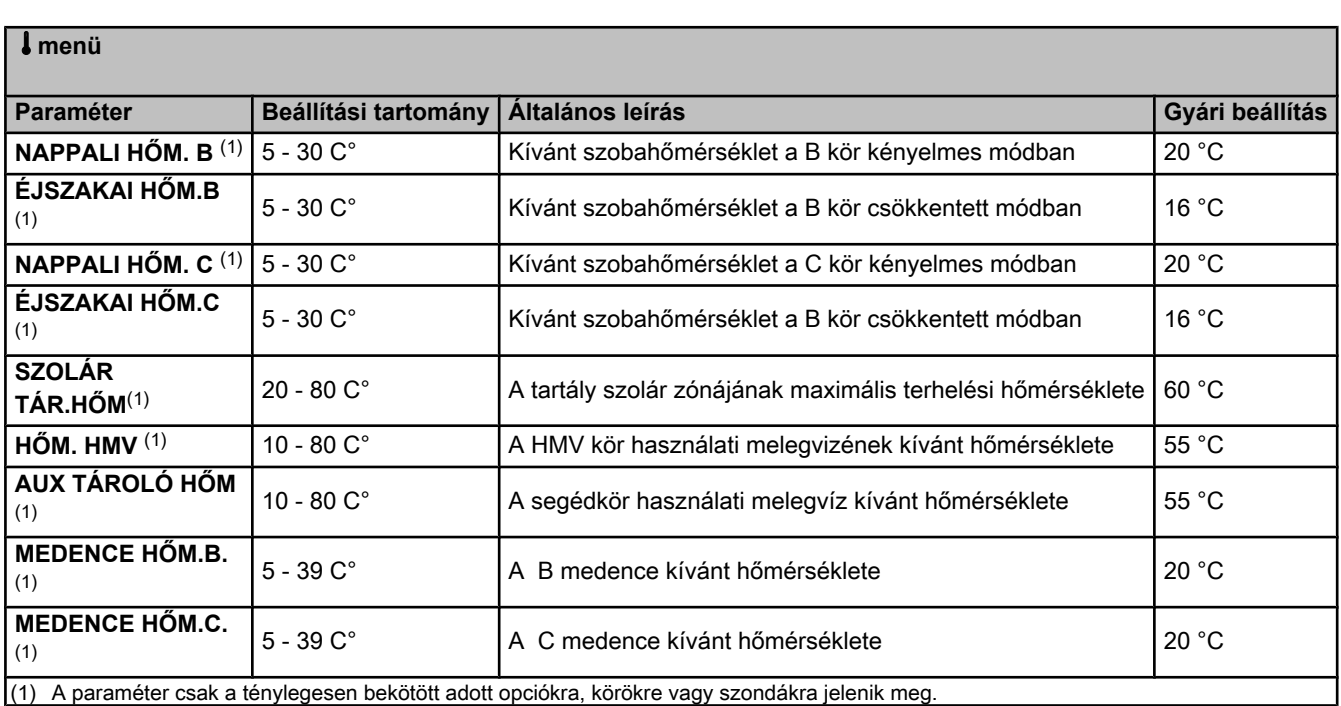

т

**MODE**

 $\approx$ ਹਿ $\approx$ 

 $\mathbf{G}_\mathrm{R}$  o

<span id="page-14-0"></span> $\binom{1}{2}$ 

C002267-A

Ť

#### **3.3.2. Az üzemmód kiválasztása**

Az üzemmódot az alábbiak szerint válassza ki:

- 1. Nyomja meg a **MODE** gombot.
- 2. Forgassa a gombot a kívánt paraméter kiválasztásához.
- 3. Nyomja meg a forgó gombot a paraméter módosításához. Az előző képernyőhöz való visszatéréshez nyomja meg a  $\Box$ gombot.
- 4. A gomb forgatásával módosítsa a paramétert.
- 5. Nyomja meg a forgó gombot a jóváhagyáshoz.
	- Törléshez nyomja meg a Esc gombot.

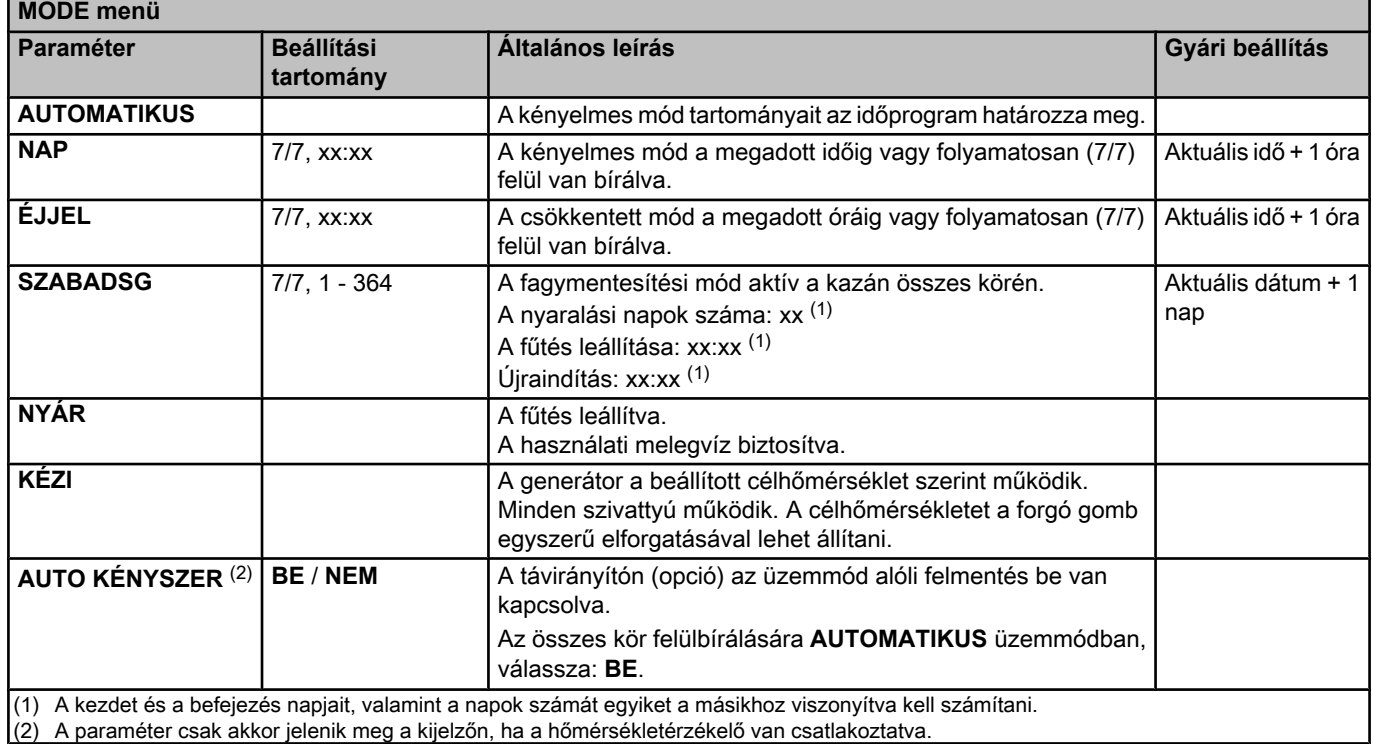

#### **3.3.3. A használati melegvíz előállítás felülbírálása**

A használati melegvíz előállítás felülbírálásához az alábbiakat tegye:

- 1. Nyomja meg a  $E_R$  gombot.
- 2. Forgassa a gombot a kívánt paraméter kiválasztásához.
- 3. Nyomja meg a forgó gombot a paraméter módosításához. Az előző képernyőhöz való visszatéréshez nyomja meg a  $\Box$ gombot.
- 4. A gomb forgatásával módosítsa a paramétert.
- 5. Nyomja meg a forgó gombot a jóváhagyáshoz.
	- Törléshez nyomja meg a Esc gombot.

<span id="page-15-0"></span>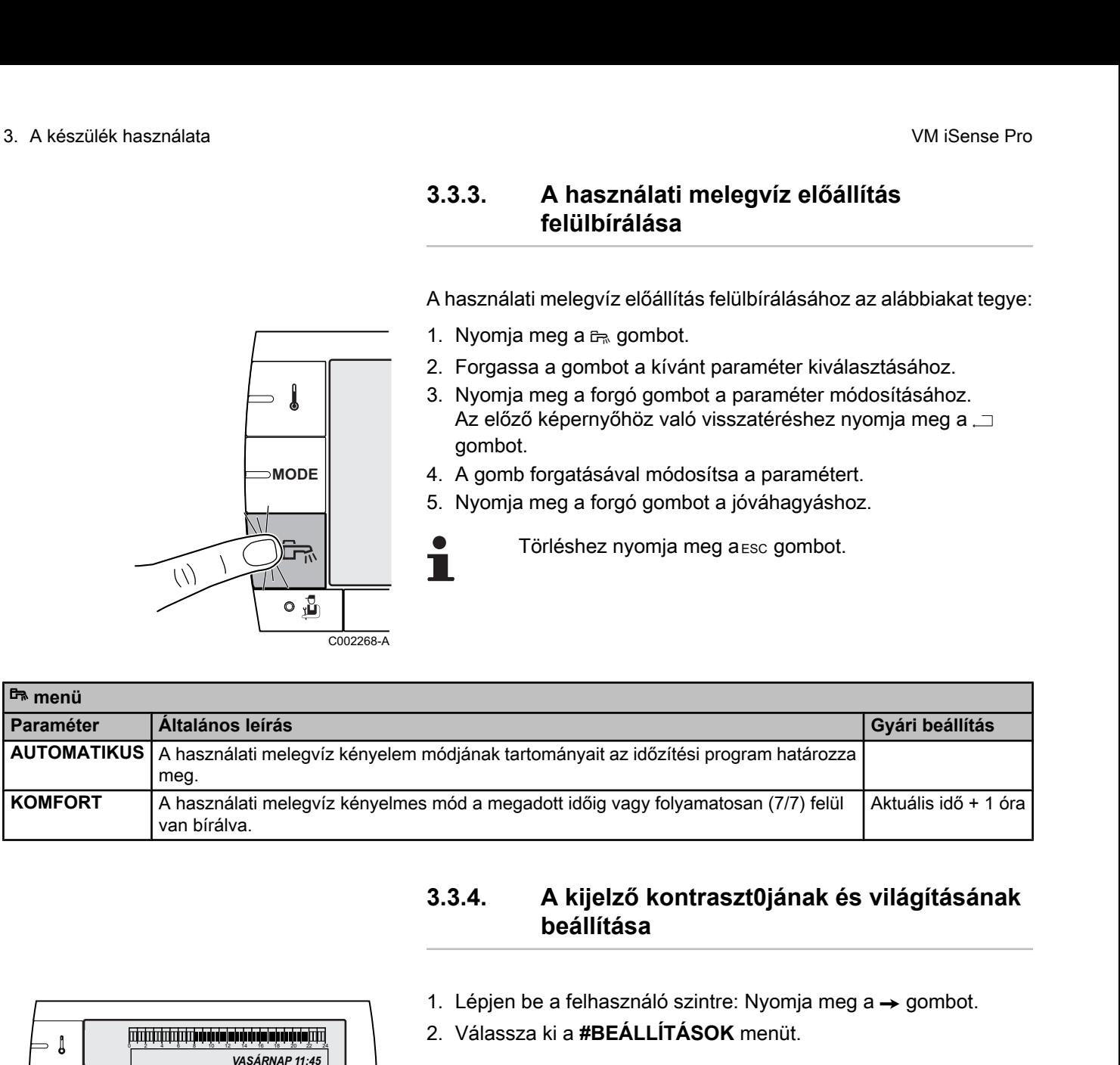

П

#### **3.3.4. A kijelző kontraszt0jának és világításának beállítása**

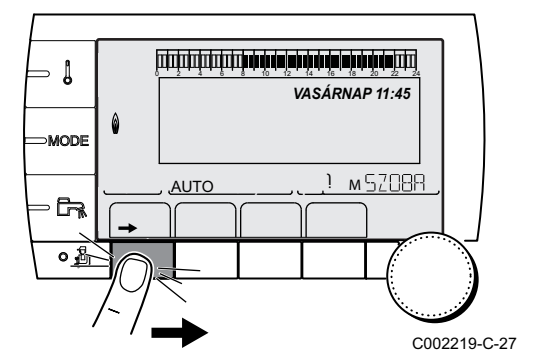

- 1. Lépjen be a felhasználó szintre: Nyomja meg a  $\rightarrow$  gombot.
- 2. Válassza ki a **#BEÁLLÍTÁSOK** menüt.
	- Menü futtatásához vagy egy érték módosításához forgassa el a gombot.
		- 4 A kiválasztott menübe való belépéshez, vagy egy érték módosításának jóváhagyásához nyomja meg a forgó gombot.

∎ $\mathbb{R}$ A menüben való navigálás részletezését ebben a fejezetben találja: ["Lépkedés a menüpontokban", oldal](#page-11-0) [11](#page-11-0).

3. Állítsa be a következő paramétereket:

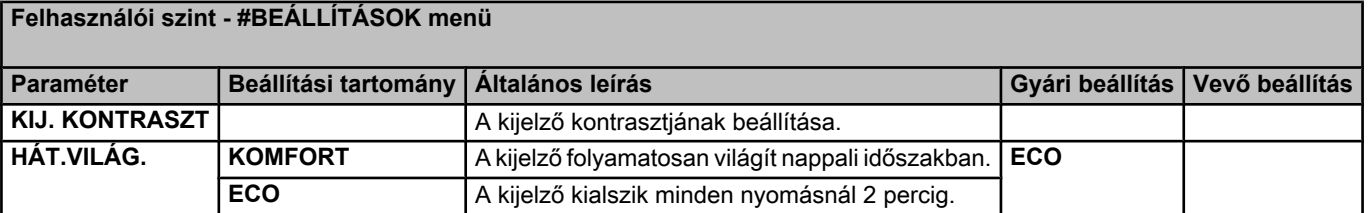

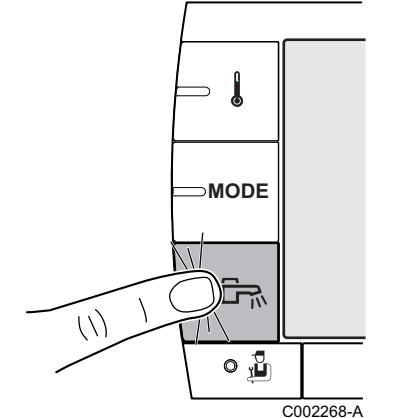

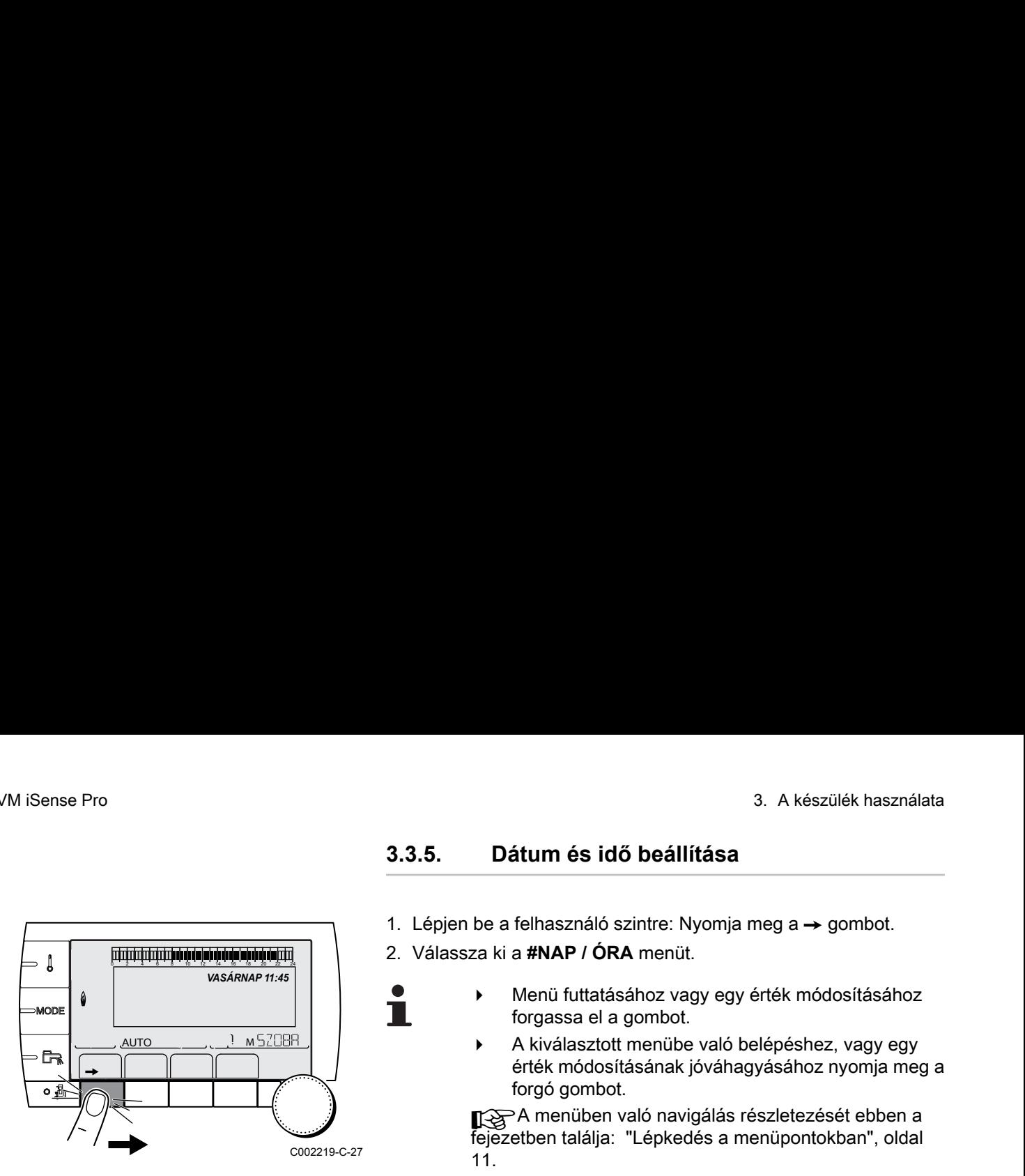

#### **3.3.5. Dátum és idő beállítása**

- 1. Lépjen be a felhasználó szintre: Nyomja meg a  $\rightarrow$  gombot.
- 2. Válassza ki a **#NAP / ÓRA** menüt.
	- Menü futtatásához vagy egy érték módosításához forgassa el a gombot.
	- 4 A kiválasztott menübe való belépéshez, vagy egy érték módosításának jóváhagyásához nyomja meg a forgó gombot.

 $\mathbb{R}$ A menüben való navigálás részletezését ebben a fejezetben találja: "Lépkedés a menüpontokban", oldal 11.

3. Állítsa be a következő paramétereket:

<span id="page-16-0"></span>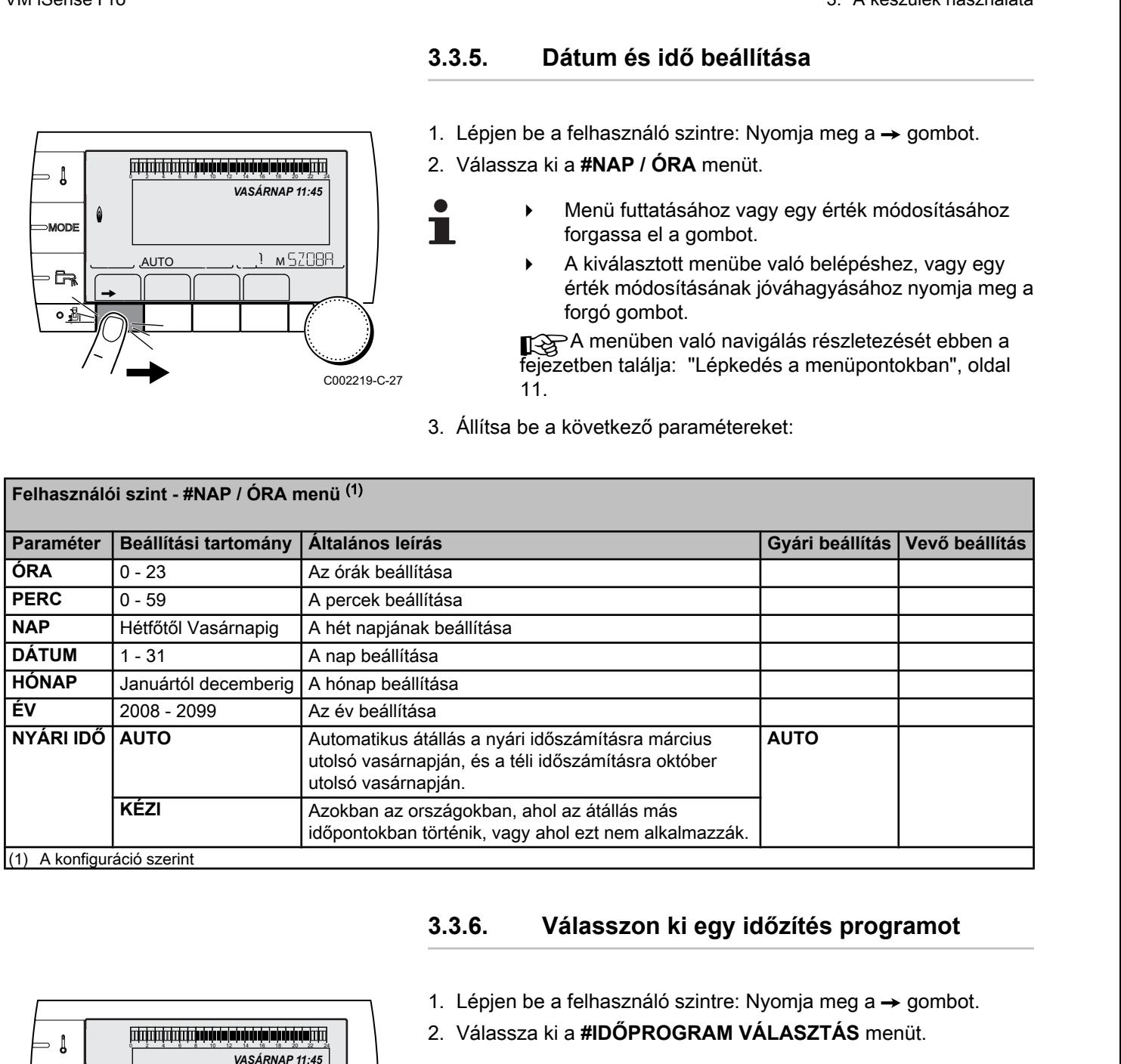

П

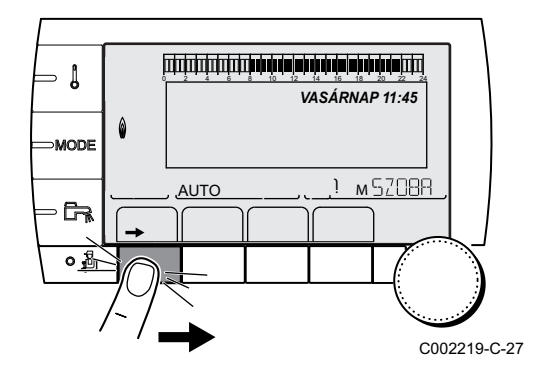

#### **3.3.6. Válasszon ki egy időzítés programot**

- 1. Lépien be a felhasználó szintre: Nyomia meg a  $\rightarrow$  gombot.
- 2. Válassza ki a **#IDŐPROGRAM VÁLASZTÁS** menüt.
	- Menü futtatásához vagy egy érték módosításához forgassa el a gombot.
		- 4 A kiválasztott menübe való belépéshez, vagy egy érték módosításának jóváhagyásához nyomja meg a forgó gombot.

 $\mathbb{R}$ A menüben való navigálás részletezését ebben a fejezetben találja: ["Lépkedés a menüpontokban", oldal](#page-11-0) [11](#page-11-0).

3. Válassza ki a kívánt paramétert.

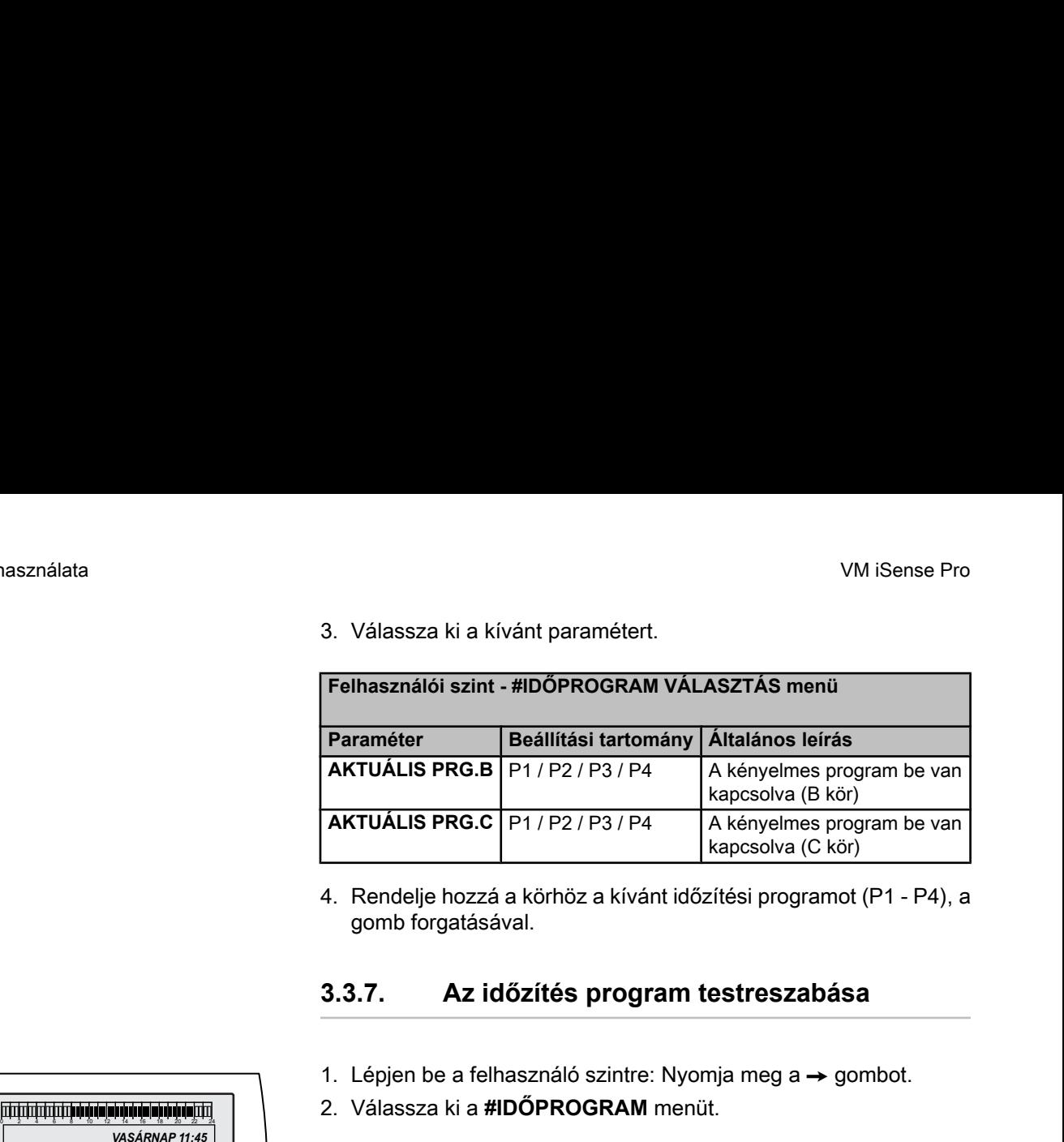

4. Rendelje hozzá a körhöz a kívánt időzítési programot (P1 - P4), a gomb forgatásával.

#### **3.3.7. Az időzítés program testreszabása**

1. Lépjen be a felhasználó szintre: Nyomja meg a  $\rightarrow$  gombot.

2. Válassza ki a **#IDŐPROGRAM** menüt.

- 
- Menü futtatásához vagy egy érték módosításához forgassa el a gombot.
	- 4 A kiválasztott menübe való belépéshez, vagy egy érték módosításának jóváhagyásához nyomja meg a forgó gombot.

Ka Menüben való navigálás részletezését ebben a fejezetben találja: "Lépkedés a menüpontokban", oldal 11.

3. Válassza ki a kívánt paramétert.

<span id="page-17-0"></span>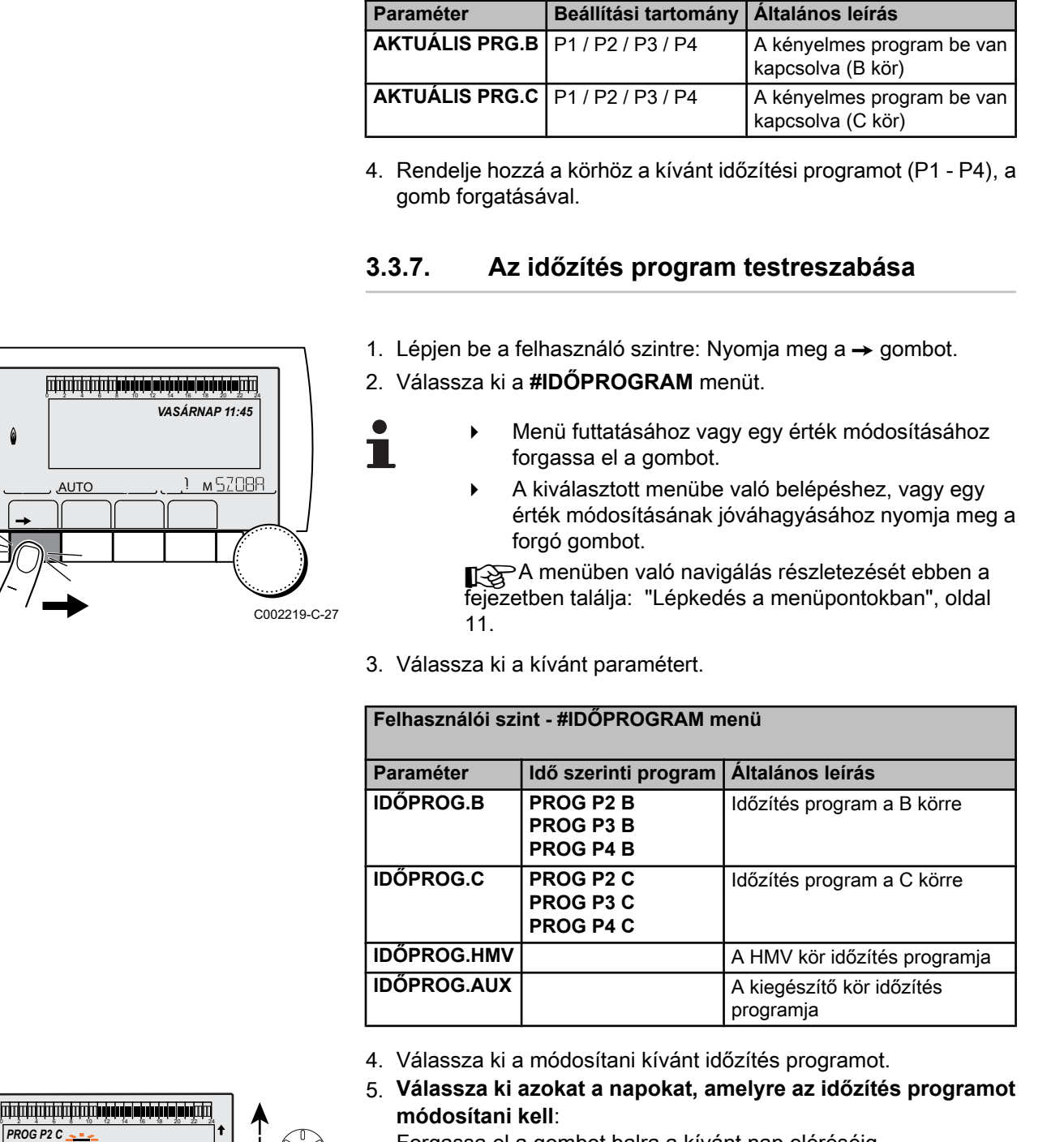

- 4. Válassza ki a módosítani kívánt időzítés programot.
- 5. **Válassza ki azokat a napokat, amelyre az időzítés programot módosítani kell**:

Forgassa el a gombot balra a kívánt nap eléréséig. Nyomja meg a forgó gombot a jóváhagyáshoz.

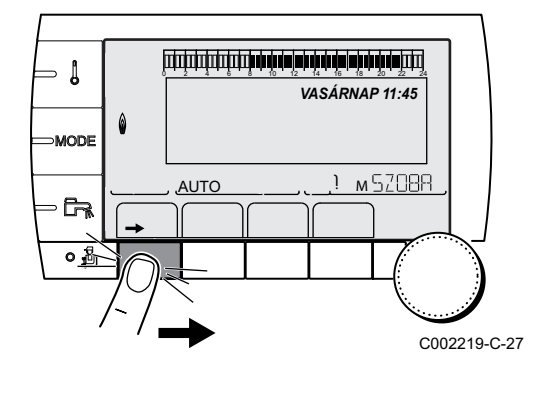

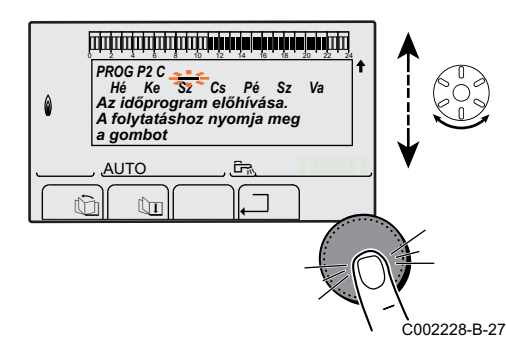

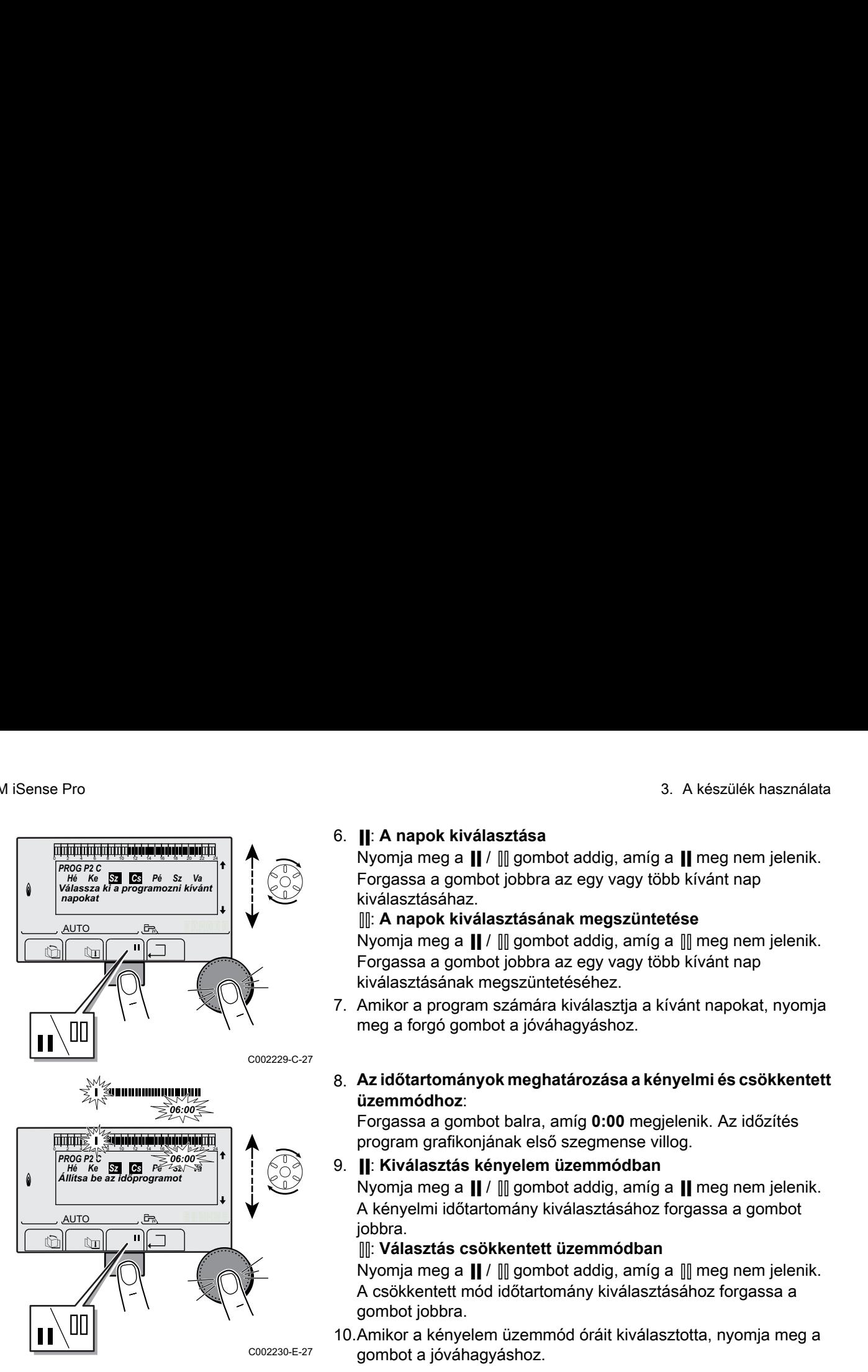

#### 6. b: **A napok kiválasztása**

Nyomja meg a  $\parallel$  /  $\parallel$  gombot addig, amíg a  $\parallel$  meg nem jelenik. Forgassa a gombot jobbra az egy vagy több kívánt nap kiválasztásáhaz.

#### v: **A napok kiválasztásának megszüntetése**

Nyomja meg a  $\parallel$  /  $\parallel$  gombot addig, amíg a  $\parallel$  meg nem jelenik. Forgassa a gombot jobbra az egy vagy több kívánt nap kiválasztásának megszüntetéséhez.

- 7. Amikor a program számára kiválasztja a kívánt napokat, nyomja meg a forgó gombot a jóváhagyáshoz.
- 8. **Az időtartományok meghatározása a kényelmi és csökkentett üzemmódhoz**:

Forgassa a gombot balra, amíg **0:00** megjelenik. Az időzítés program grafikonjának első szegmense villog.

9. b: **Kiválasztás kényelem üzemmódban**

Nyomja meg a  $\parallel$  /  $\parallel$  gombot addig, amíg a  $\parallel$  meg nem jelenik. A kényelmi időtartomány kiválasztásához forgassa a gombot jobbra.

#### v: **Választás csökkentett üzemmódban**

Nyomja meg a  $\parallel$  /  $\parallel$  gombot addig, amíg a  $\parallel$  meg nem jelenik. A csökkentett mód időtartomány kiválasztásához forgassa a gombot jobbra.

10.Amikor a kényelem üzemmód óráit kiválasztotta, nyomja meg a gombot a jóváhagyáshoz.

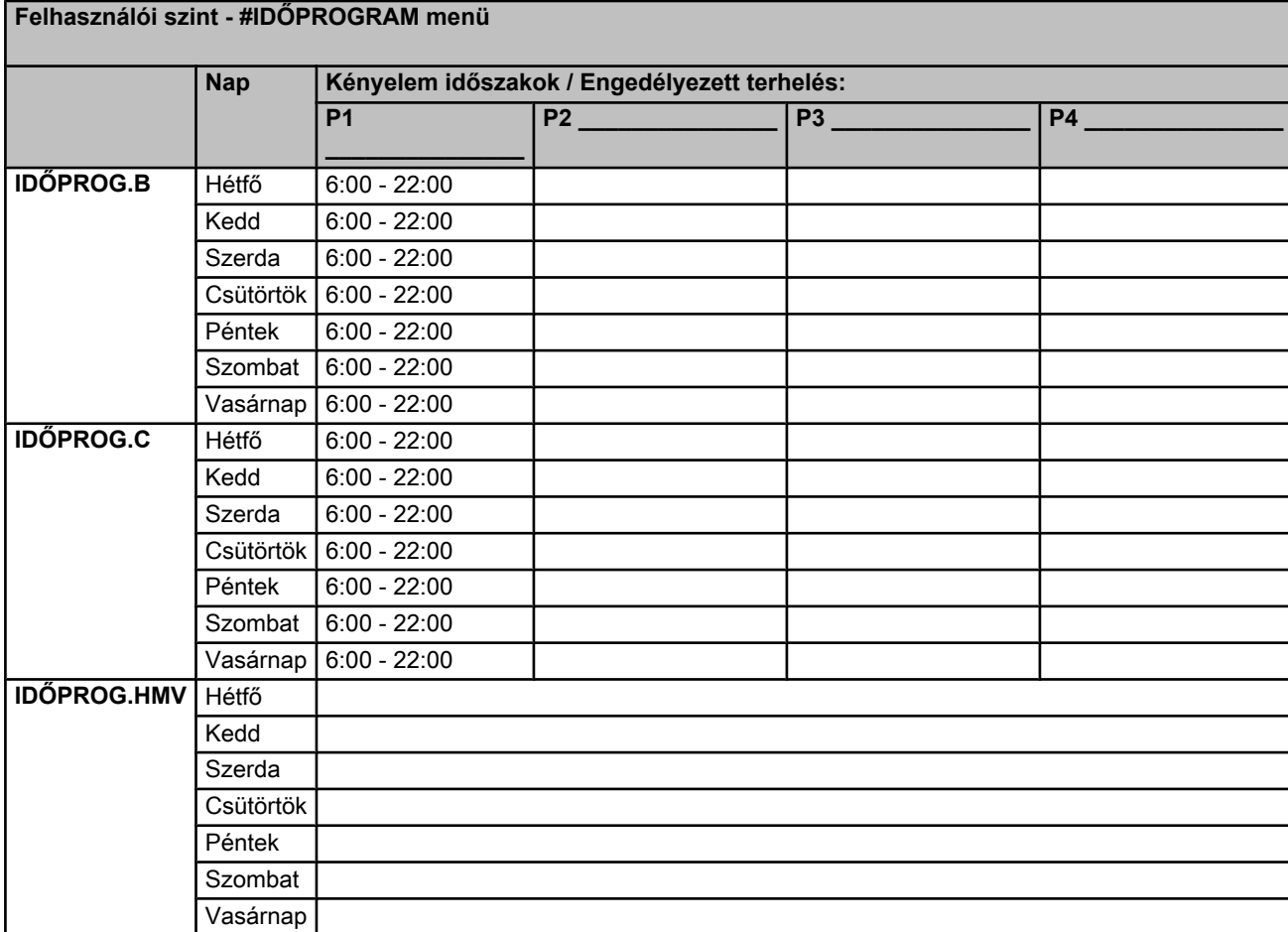

<span id="page-19-0"></span>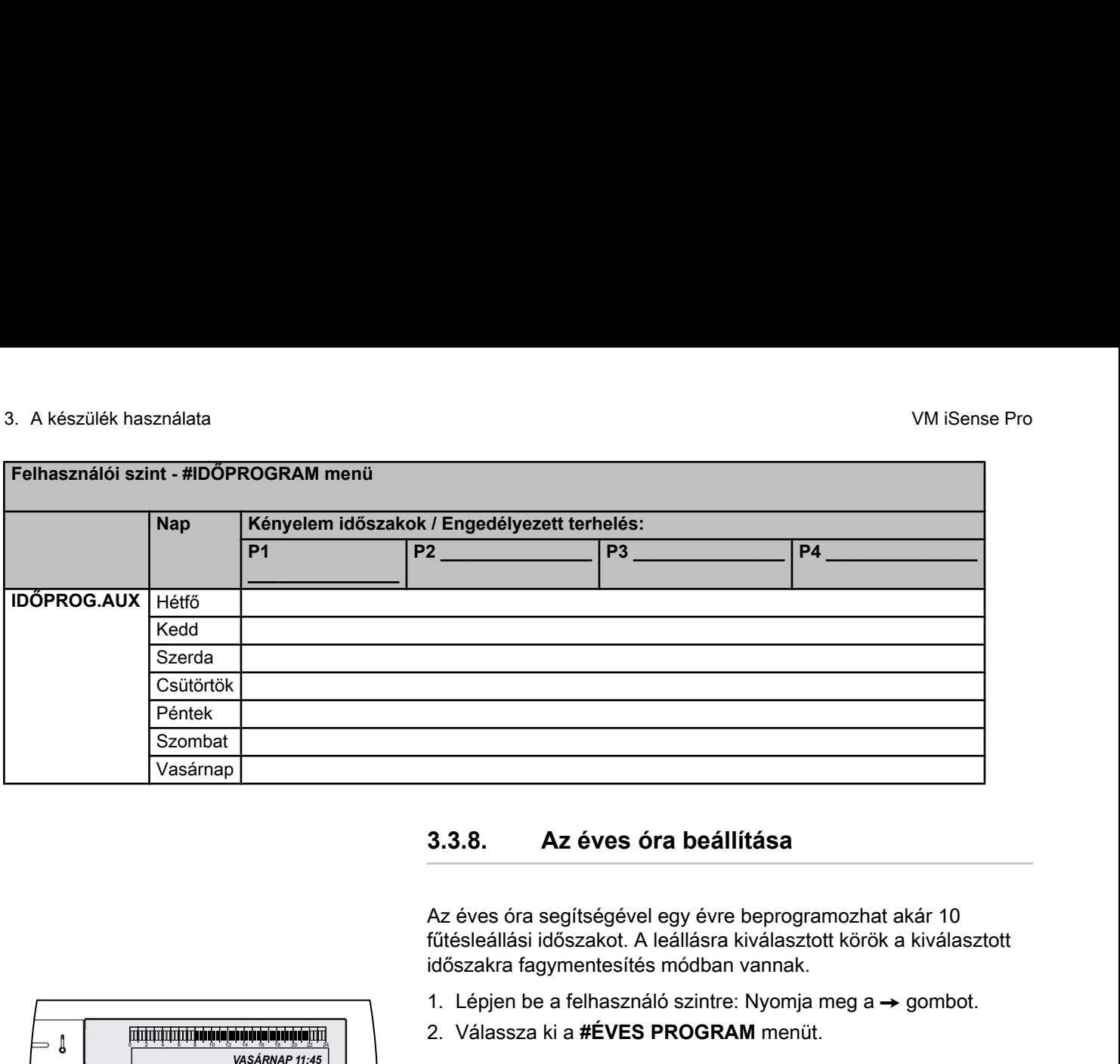

#### **3.3.8. Az éves óra beállítása**

Az éves óra segítségével egy évre beprogramozhat akár 10 fűtésleállási időszakot. A leállásra kiválasztott körök a kiválasztott időszakra fagymentesítés módban vannak.

- 1. Lépjen be a felhasználó szintre: Nyomja meg a  $\rightarrow$  gombot.
- 2. Válassza ki a **#ÉVES PROGRAM** menüt.

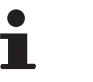

- Menü futtatásához vagy egy érték módosításához forgassa el a gombot.
- 4 A kiválasztott menübe való belépéshez, vagy egy érték módosításának jóváhagyásához nyomja meg a forgó gombot.

 $\mathbb{R}$ A menüben való navigálás részletezését ebben a fejezetben találja: ["Lépkedés a menüpontokban", oldal](#page-11-0) [11](#page-11-0).

3. Válassza ki a kívánt paramétert.

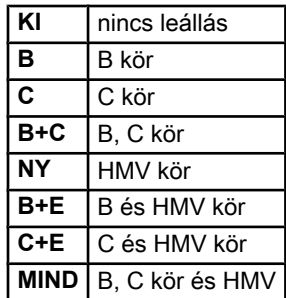

- 4. A kiválasztott leállás kezdeti dátumának és befejezési dátumának beállítása.
- 5. A leállásból való kilépéshez válassza ki a leállítást, és állítsa be **KI**.
- 6. Egy másik leállás kiválasztásához nyomja meg a  $\equiv$  gombot.

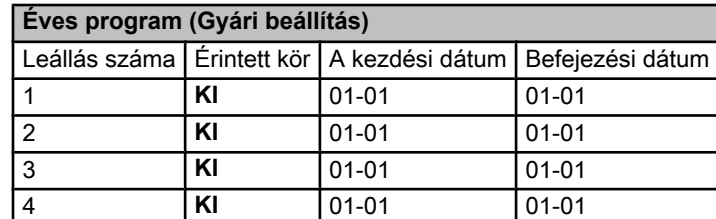

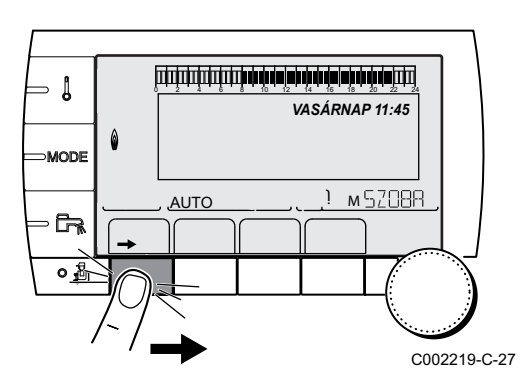

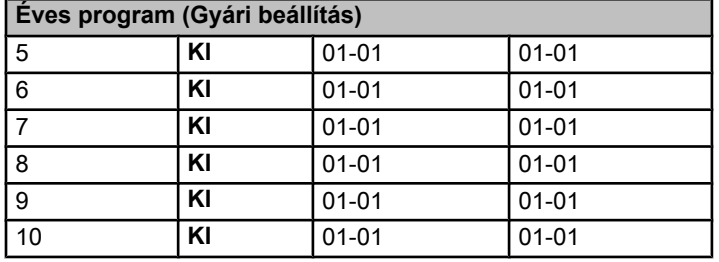

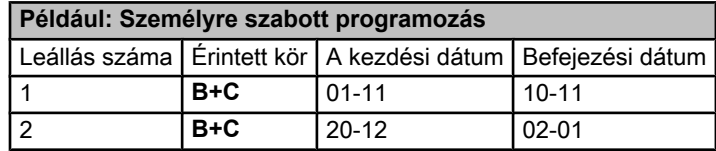

**STOP** beállítás esetén: **KI** , a leállítás ki van kapcsolva, és a kezdeti és befejező dátum nem jelenik meg a kijelzőn.

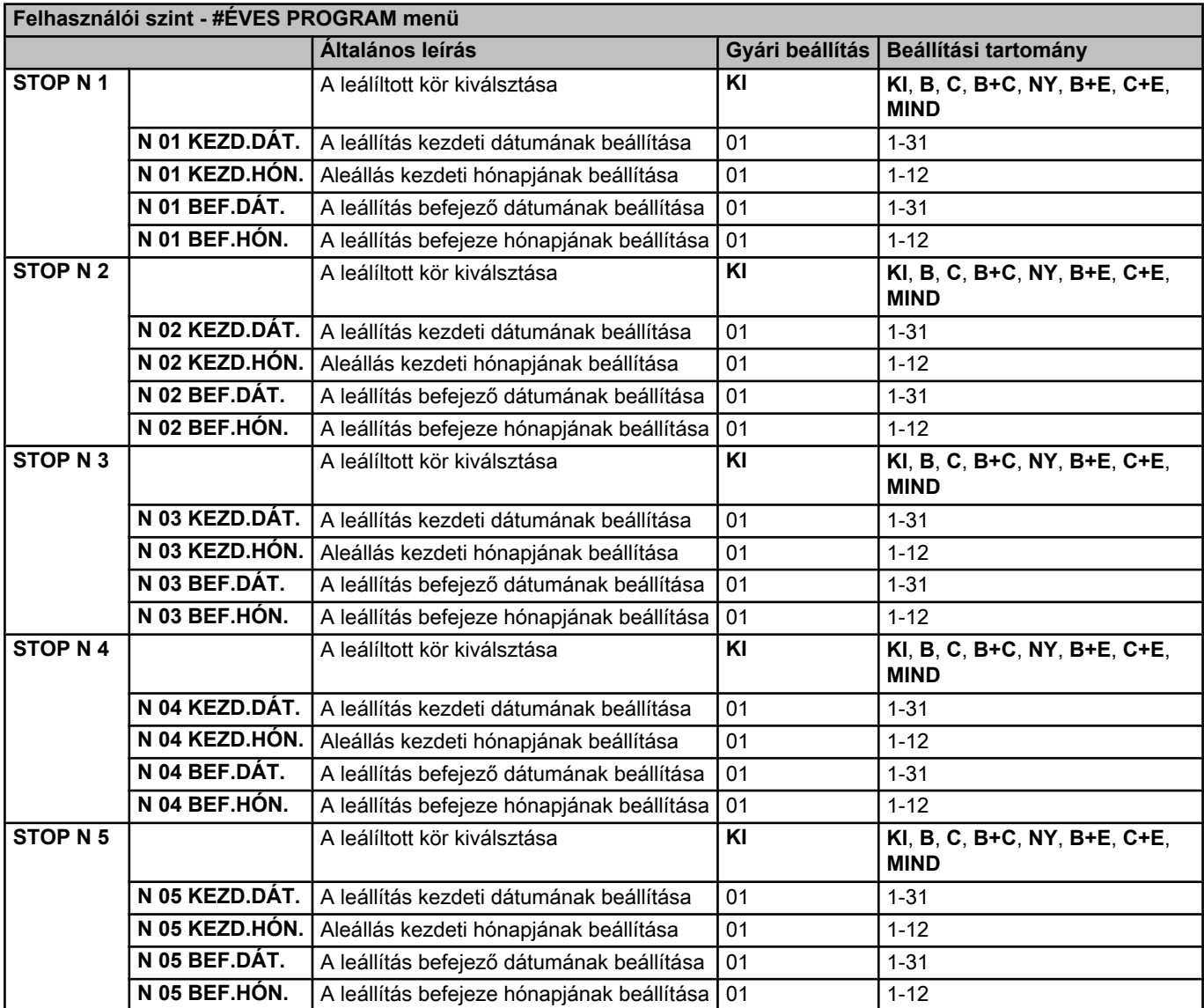

<span id="page-21-0"></span>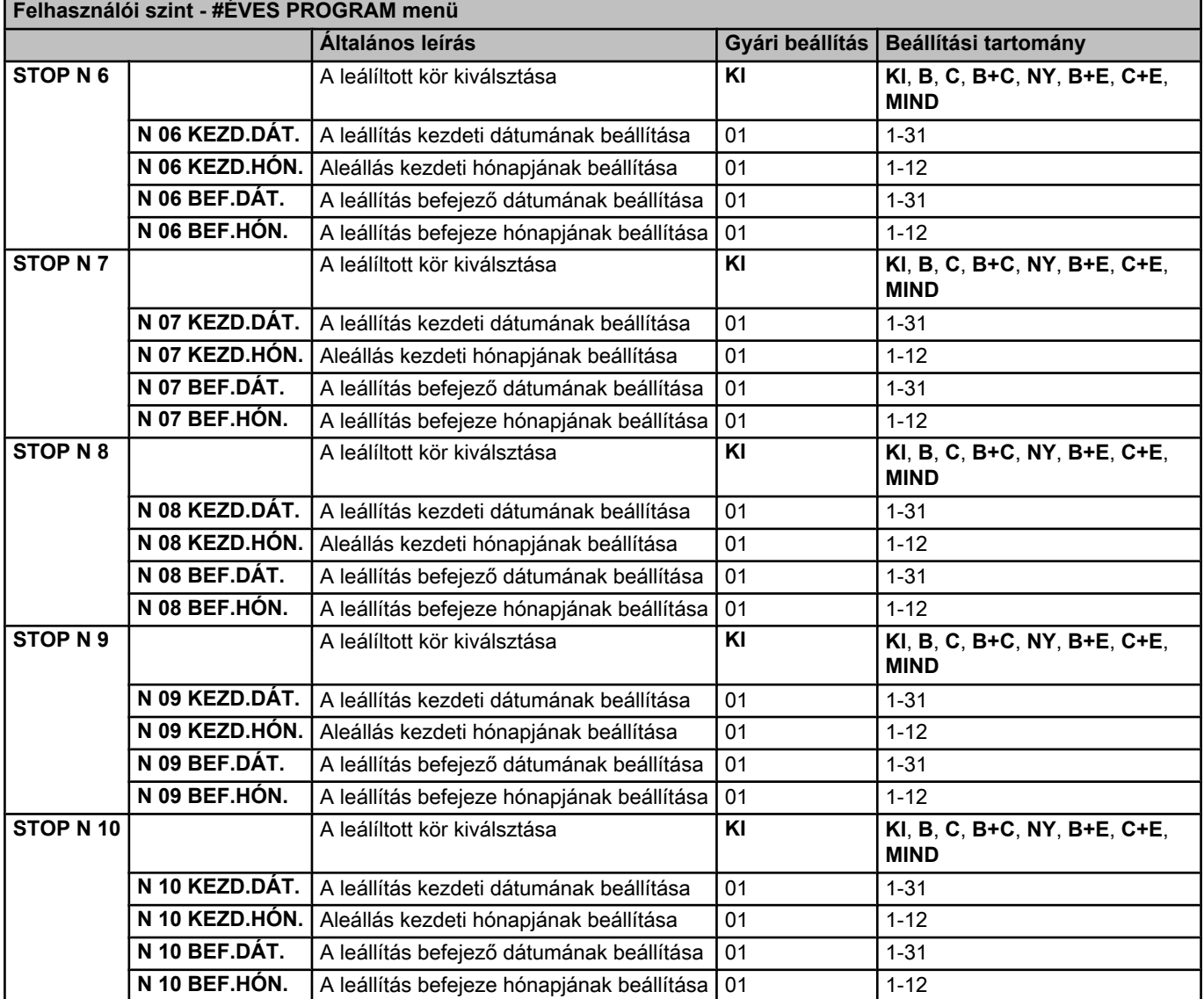

#### **3.4 A berendezés leállítása**

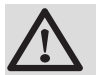

#### **FIGYELMEZTETÉS**

Ne kapcsolja ki a készüléket. Ha a központi fűtés rendszert hosszabb időszakon keresztül nem használják, ajánlott a **SZABADSG** üzemmódot bekapcsolni (a fűtés szivattyú beragadás elleni védelmének használatához).

#### <span id="page-22-0"></span>**3.5 Fagyvédelem**

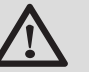

#### **FIGYELMEZTETÉS**

- 4 A fagyvédelem nem működik akkor, ha a készüléket kikapcsolták.
- 4 A berendezés védelme érdekében állítsa a készüléket **SZABADSG** módba.

#### Az **SZABADSG** mód védi:

- 4 A berendezést, ha a külső hőmérséklet 3 °C-nál alacsonyabb (gyári beállítás).
- 4 A helyiséget, ha távvezérlés be van kötve, és ha a helyiség hőmérséklete 6 °C alatt van (gyári beállítás).
- 4 A használati melegvíz tartályt, ha a tartály hőmérséklete 4 °C alatt van (a vizet felmelegíti 10 °C-ra).

A szabadság üzemmód beállításához: **KA** Lásd fejezet: ["Az](#page-14-0) [üzemmód kiválasztása", oldal 14.](#page-14-0)

## **4 Hibakeresés**

#### **4.1 Üzenetek (Típuskód Mxx)**

A modul az alábbi üzeneteket jeleníti meg:

<span id="page-23-0"></span>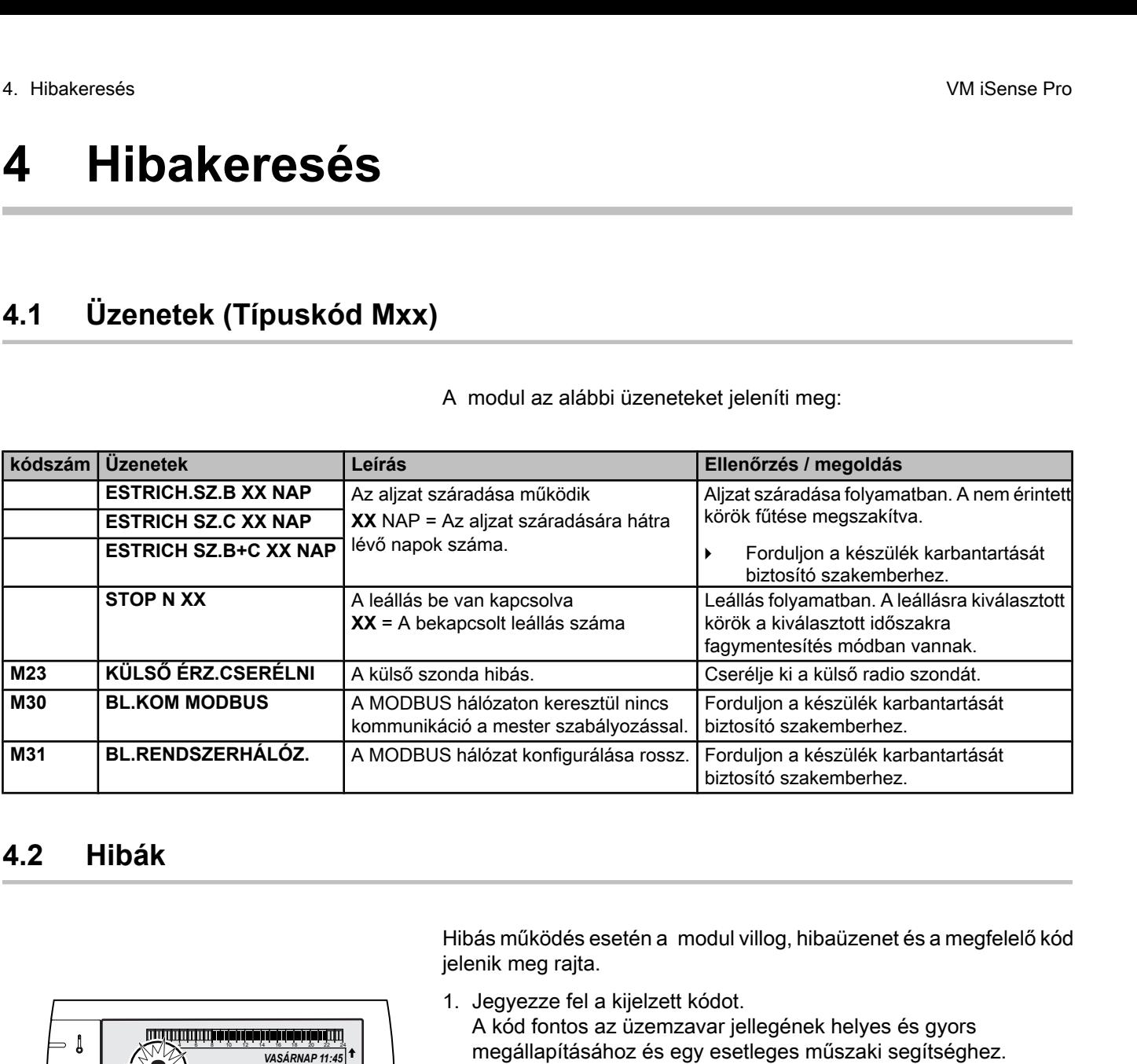

#### **4.2 Hibák**

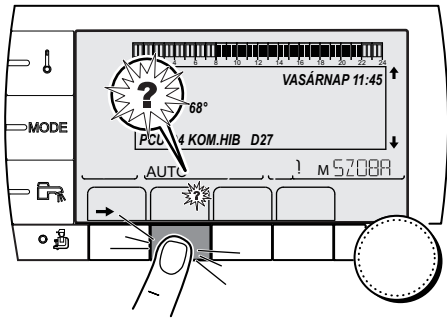

Hibás működés esetén a modul villog, hibaüzenet és a megfelelő kód jelenik meg rajta.

- 1. Jegyezze fel a kijelzett kódot. A kód fontos az üzemzavar jellegének helyes és gyors megállapításához és egy esetleges műszaki segítséghez.
- 2. Nyomja meg a **?** gombot. A probléma megoldásához kövesse a kijelzőn látható utasításokat.
- 3. Nézze meg a kódok jelentését az alábbi táblázatban:

C002302-B-27

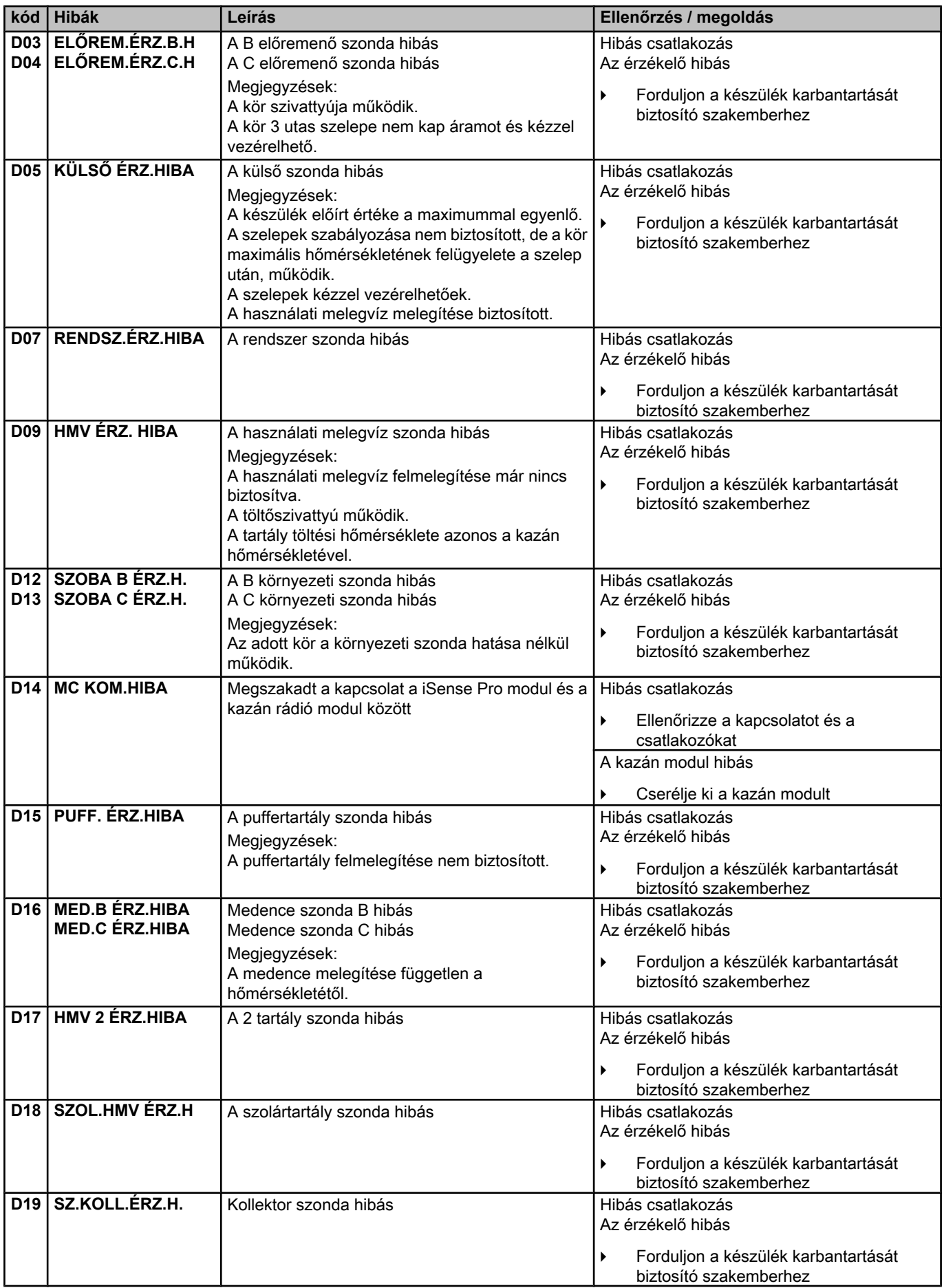

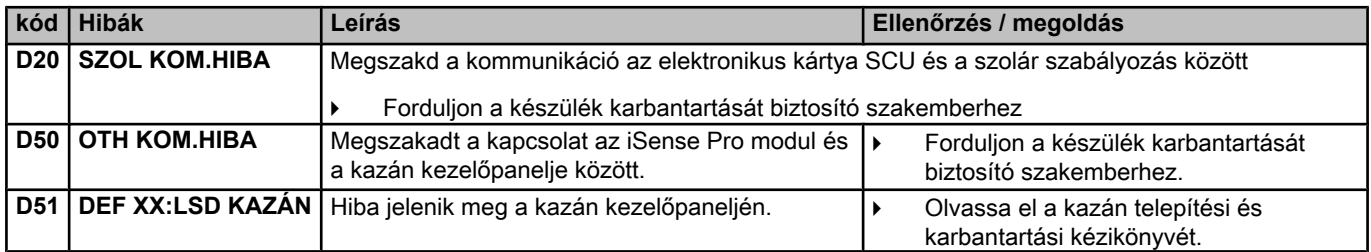

### <span id="page-26-0"></span>**5 Garancia**

#### **5.1 Bevezetés**

Ön most vette meg egyik készülékünket. Köszönjük a bizalmat, amelyet irányunkban tanúsított..

Ezúton szeretnénk felhívni figyelmét, hogy az Ön által vásárolt készülék annál tovább megőrzi eredeti minőségét, minél rendszeresebben ellenőrzi és tartja karban..

Természetesen az Ön szerelője és egész hálózatunk a továbbiakban is rendelkezésére áll.

#### **5.2 Garanciafeltételek**

Az alábbi rendelkezések nem zárják ki adott esetben a vevő országában a rejtett hibákra vonatkozó, a vevőt megillető törvényes rendelkezéseket..

Az Ön által vásárolt készülék gyártási hibáira szerződéses garancia vonatkozik a kereskedő számláján feltüntetett vásárlás napjától kezdődően.

A garancia időtartamát árjegyzékünkben rögzítettük. A gyártó nem tehető felelőssé a nem rendeltetészerű használatért vagy a helyes karbantartás ill. telepítés elmulasztásáért (a felhasználónak gondoskodni kell róla, hogy a rendszert szakképzett szerelő telepítse).

Nem terhel minket felelősség az olyan anyagi és eszmei károkért vagy személyi sérülésekért, amelyek azért következtek be, mert a készülék telepítése nem felelt meg:

- 4 törvények és rendeletek előírásainak, vagy a helyi hatóságok rendelkezések,
- 4 a beszerelést szabályozó országos, helyi és különleges rendelkezések,
- 4 a beszerelésre vonatkozó ismertetőink és utasításaink, különös tekintettel a készülékek rendszeres karbantartására vonatkozóakra,
- 4 a szakmai szabályok.

Garanciánk csak a műszaki szervizeink- által hibásnak elismert alkatrészek cseréjére vagy javítására korlátozódik, amely alól kivételt képez a munkabérköltség, a kiszállási díj, valamint a fuvardíj.

Garanciánk nem vonatkozik olyan alkatrészek cseréjére vagy javítására, amelyek természetes kopás, helytelen használat, nem hozzáértő harmadik személy beavatkozása, karbantartási, vagy nem megfelelő felügyeleti hiányosságok miatt hibásodtak meg. Garanciánk szintén nem vonatkozik a nem megfelelő áramellátásból, és rossz minőségű, vagy nem megfelelő fűtőanyag használatából eredő meghibásodott alkatrészek cseréjére, vagy javítására.

A részegységek, például, motorok, szivattyúk, elektromos szelepek, stb. csak abban az esetben garanciálisak, ha még soha nem szerelték szét őket.

A hivatalos közlöny 2002. március 8-i 57. számában közzétett, 2002, február 24.u törvényerejű rendelettel átültetett 99/44/EEC európai irányelvből fakadó jogok továbbra is érvényesek.

VM iSense Pro 5. Garancia

## $c\epsilon$

© Szerzői jog Minden, jelen dokumentációban közzétett műszaki és technológiai információ, az ábrákat, rajzokat is beleértve cégünk tulajdonát képezi. Előzetes írásbeli jóváhagyásunk nélkül sokszorosítása és terjesztése tilos.

22/01/2015

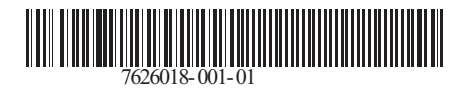

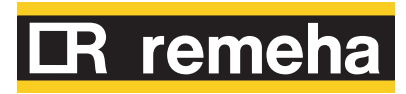